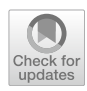

## **materialmodifer: An R package of photo editing efects for material perception research**

**Hiroyuki Tsuda<sup>1</sup> · Hideaki Kawabata<sup>2</sup>**

Accepted: 27 March 2023 © The Author(s) 2023

#### **Abstract**

In this paper, we introduce an R package that performs automated photo editing efects. Specifcally, it is an R implementation of an image-processing algorithm proposed by Boyadzhiev et al. ([2015\)](#page-16-0). The software allows the user to manipulate the appearance of objects in photographs, such as emphasizing facial blemishes and wrinkles, smoothing the skin, or enhancing the gloss of fruit. It provides a reproducible method to quantitatively control specifc surface properties of objects (e.g., gloss and roughness), which is useful for researchers interested in topics related to material perception, from basic mechanisms of perception to the aesthetic evaluation of faces and objects. We describe the functionality, usage, and algorithm of the method, report on the fndings of a behavioral evaluation experiment, and discuss its usefulness and limitations for psychological research. The package can be installed via CRAN, and documentation and source code are available at [https://github.com/](https://github.com/tsuda16k/materialmodifier) [tsuda16k/materialmodifer.](https://github.com/tsuda16k/materialmodifier)

**Keywords** Material perception · Image processing · R package · Open-source software

## **Introduction**

Material perception is a rapidly growing research area in vision science today (Fleming, [2017;](#page-16-1) Komatsu & Goda, [2018;](#page-17-0) Spence, [2020\)](#page-17-1) and it is relevant to a wide range of human cognition and behaviors (as described below). To study material perception, we need a set of controlled images for stimuli, such as images with high and low roughness. However, unlike basic visual features such as color and lightness, controlling specifc material properties of objects in photographs is an intricate endeavor. To alleviate this situation, we created an R package called *materialmodifer* that can be used to modify the surface properties of objects such as gloss and roughness (Fig. [1\)](#page-1-0). This method was proposed by Boyadzhiev et al. ([2015](#page-16-0)), and we implemented it in the R package to make it accessible to psychologists. Before going into the details of the package, we briefy describe

 $\boxtimes$  Hiroyuki Tsuda tsuda16k@gmail.com

 $\boxtimes$  Hideaki Kawabata kawabata@fet.keio.ac.jp

- <sup>1</sup> Faculty of Psychology, Doshisha University, Kyoto, Japan
- <sup>2</sup> Department of Psychology, Faculty of Letters, Keio University, Tokyo, Japan

recent research trends in material perception to provide some background on our contribution.

People easily perceive and recognize materials in their daily lives and can identify categories of materials quickly and reliably (Fleming et al., [2013;](#page-16-2) Sharan et al., [2014\)](#page-17-2). People can also distinguish subtle diferences in certain material properties, such as the degree of surface roughness and gloss (Fleming, [2017\)](#page-16-1). This visual ability is important for diagnosing the freshness of food or the health of a person based on the condition of their skin. Despite the subjective ease of material perception, achieving stability therein is a computationally challenging problem because retinal input for objects of the same material can vary greatly depending on illumination and the surface shape of the object (Anderson, [2020;](#page-16-3) Chadwick & Kentridge, [2015;](#page-16-4) Fleming, [2014\)](#page-16-5). Recent theories suggest that the brain achieves material perception not through inverse-optics computation but through statistical inference based on internal image models (Fleming, [2014](#page-16-5); Fleming & Storrs, [2019\)](#page-16-6). From this perspective, systematic manipulation of image features and examining their effects on perception is an effective approach to understanding the mechanisms of material perception (Nishida, [2019](#page-17-3)).

Material perception is interesting because of its relevance to a wide range of human cognition and behaviors. For instance, material perception has been related to the perception of the freshness of foods (Arce-Lopera et al.,

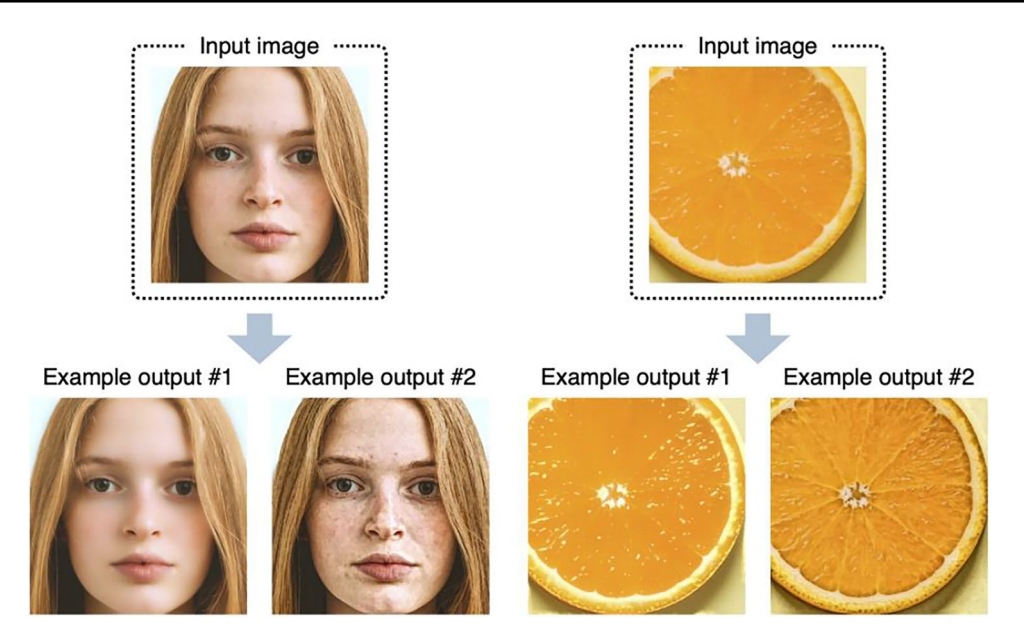

<span id="page-1-0"></span>**Fig. 1** By using the materialmodifer package in R, the user can modify the appearance of objects in photographs. For example, they can make skin smoother or make marks or blemishes more visible; enhance the gloss of food or make it look wilted

[2013](#page-16-7); Péneau et al., [2007\)](#page-17-4), judgments of facial impressions from skin conditions (Fink et al., [2006](#page-16-8); Fink & Matts, [2008](#page-16-9); Jaeger et al., [2018](#page-17-5); Nkengne et al., [2008;](#page-17-6) Stephen et al., [2009](#page-17-7)), action planning for touching objects and walking on slippery foors (Adams et al., [2016](#page-16-10); Joh et al., [2006;](#page-17-8) Lesch et al., [2008](#page-17-9)), pathogen detection (Iwasa et al., [2020\)](#page-17-10), product packaging design (Di Cicco et al., [2021\)](#page-16-11), and aesthetic appreciation of textures (Stephens & Hoffman, [2016\)](#page-17-11), paintings (Di Cicco et al., [2020\)](#page-16-12), and sculptures (Schmidt, [2019](#page-17-12)). Furthermore, studies have explored how material perception contributes to other cognitive domains, such as memory (Tagai et al., [2016](#page-17-13); Tsuda et al., [2020](#page-17-14)) and multisensory perception (Fujisaki, [2020;](#page-16-13) Spence, [2020\)](#page-17-1).

Despite its wide importance in cognition and behavior, studies on material perception are relatively limited in size and scope. One of the reasons for this may be the difficulty of creating a set of controlled stimuli that difer in certain material properties. There are image databases of materials and textures that are useful for psychological research (Lagunas et al., [2019;](#page-17-15) Sawayama et al., [2019;](#page-17-16) Serrano et al., [2021;](#page-17-17) Sharan et al., [2014](#page-17-2); van Zuijlen et al., [2021](#page-17-18)). However, we often need a new image set tailored for specifc research purposes. In such cases, images are created either by manual photo editing, using software such as Photoshop and GIMP (Fink & Matts, [2008;](#page-16-9) Jaeger et al., [2018\)](#page-17-5), taking photographs of objects (Motoyoshi et al., [2007](#page-17-19)), or using computer graphics rendering (Fleming et al., [2003](#page-16-14)). In any of these circumstances, a decent amount of time, efort, or technical expertise is required. Moreover, the manual editing of photographs sufers from the low reproducibility of the image production process.

In this study, we implemented the image processing algorithm proposed by Boyadzhiev et al. ([2015\)](#page-16-0) as an R package. It is one of the image-based material editing methods: a heuristic method that manipulates image features that are associated with human material perception. Specifcally, it decomposes an image into spatial-frequency subbands (i.e., images representing specifc spatial frequency information of the input image) and changes the input image's appearance by manipulating (boosting/reducing) the energy of specifc subbands therein (details are given in the Algorithm section). Although the algorithm for this method is simple and heuristic, it is efective and compelling for the following reasons. The human early visual system represents visual information in spatial frequency and orientation selective channels (Blakemore & Campbell, [1969\)](#page-16-15), and a computational model of early vision based on spatial frequency decomposition explains human contrast detection/ discrimination well (Schütt & Wichmann, [2017](#page-17-20)). Spatial frequency subband statistics are associated with the perception of the material properties of objects, e.g., gloss (Dror et al., [2004](#page-16-16); Kiyokawa et al., [2021;](#page-17-21) Motoyoshi & Matoba, [2012](#page-17-22)). Manipulating the energy of specifc spatial frequency subbands and their correlations can efectively modify the perceptual attributes of textures (Giesel & Zaidi, [2013](#page-16-17); Portilla & Simoncelli, [2000\)](#page-17-23). Therefore, image-editing methods based on the manipulation of an image's spatial frequency characteristics can be thought of as efectively exploiting the mechanism by which the human visual system encodes information about the external world. In this regard, Boyadzhiev et al.'s (2015) method is interesting not only as an image-editing tool, but also as a model of vision.

In the following sections, we describe the functionality and usage of the package, illustrate the behavior of the algorithm with a number of image examples, and explain how the algorithm works. We also report on an experiment that examined how face and food images edited using this method affect viewers' perception of the material properties of said faces and food, and discuss its usefulness and limitations in psychological research.

### **Functionality and usage of the package**

This section describes the features of the package and how to use them. Note that detailed instructions and practical tips for using the package, as well as the source code, are provided on our GitHub page ([https://github.com/tsuda16k/](https://github.com/tsuda16k/materialmodifier) [materialmodifer\)](https://github.com/tsuda16k/materialmodifier). The basic procedure to use this package is as follows.

library(materialmodifier)  $im = im$  load("myimage.jpg") # load an image from disc  $im2 = \text{modif}(im, \text{effect} = "shine", \text{strength} = 3) \# apply an editing effect$  $plot(im2)$  # display the output image im save(im2, name = "output", path = getwd(), format = "jpg") # save the image on disc

You can load an image from the disk with the im\_load() function, and apply a material editing effect with the modif() function. The *effect* argument of the modif function specifes the type of material editing efect applied (explained below), and the *strength* argument determines the strength of the efect. The plot() function can be used to display an image. To save an image on disk, use the im\_save() function, specifying the name of the output image fle and the path where the image will be saved. You can load/save images in jpg/png/bmp format.

Figure [2](#page-2-0) shows example outputs of the *shine* and *aging* efects. The shine efect manipulates very bright elements

in the high spatial frequency bands in the input image (e.g., highlights and gloss), and the aging efect manipulates local dark elements (e.g., stains and blemishes). The higher the value of the strength parameter, the stronger the editing efect (the features are emphasized). If the value of the strength parameter is less than 1, the opposite effect will occur, e.g., the gloss will be weakened or blemishes will be reduced.

Using the aging efect as an example, the efect of the strength parameter is examined in more detail in Fig. [3.](#page-3-0) If the value of the strength parameter is greater than 1, a boosting efect that increases the stains/blemishes occurs; if it is less than 1, a reducing efect that decreases the stains/blemishes

<span id="page-2-0"></span>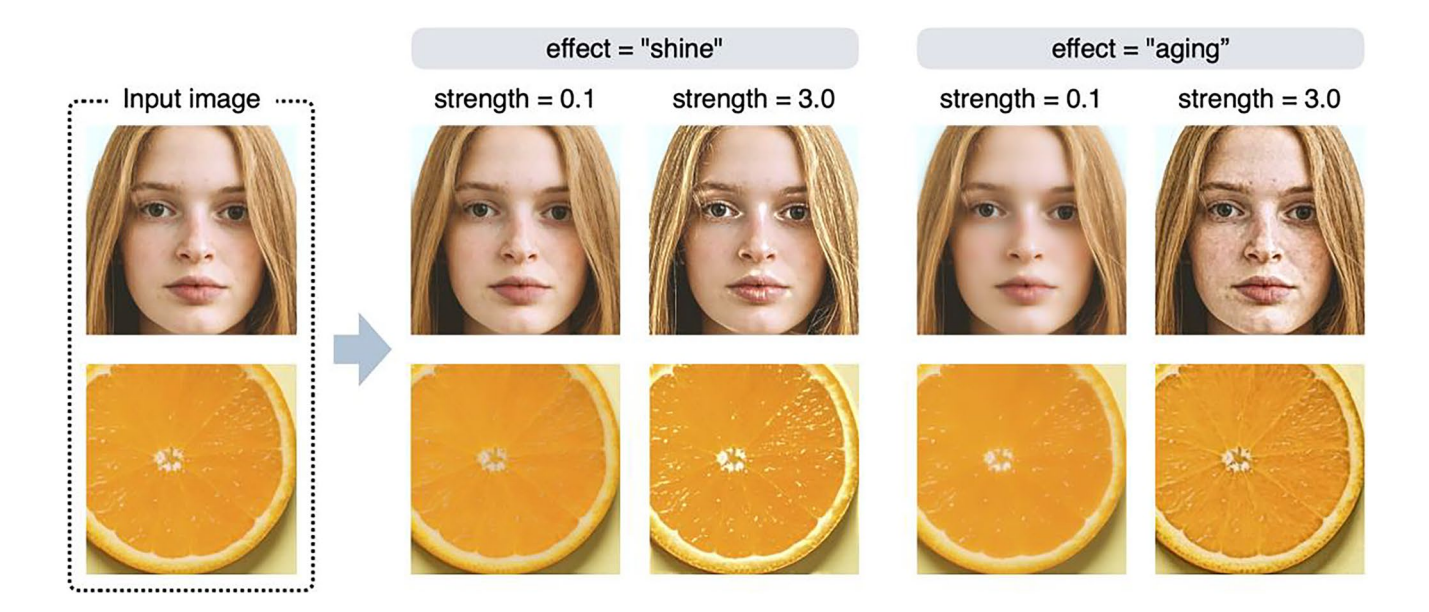

**Fig. 2** Example outputs of the shine and aging efects. The strength parameter controls the strength of the editing efect

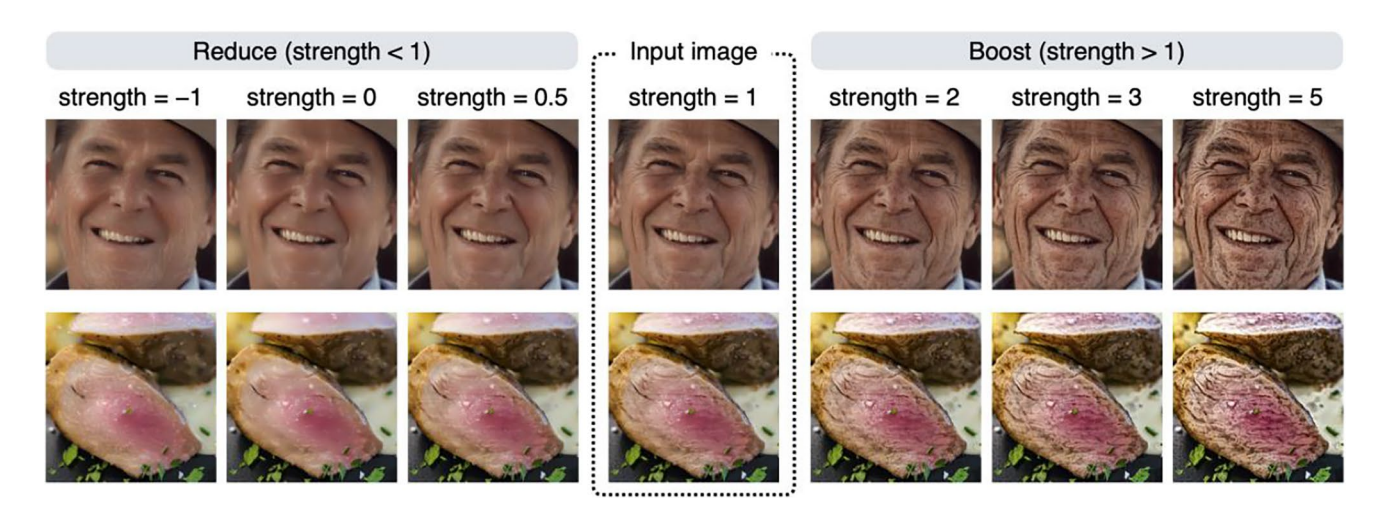

Fig. 3 The effect of the strength parameter is examined using the aging effect. If the value of the strength parameter is greater than 1, a boosting efect occurs; if it is less than 1, a reducing efect occurs

<span id="page-3-0"></span>occurs. To achieve a boosting efect, a strength value of 1.5 to 4 usually yields reasonable results. The strength parameter can be a negative value, but in most cases, setting a negative value will produce unrealistic results (e.g., contrast reversal; see also Fig. [5](#page-5-0)). Note that if the strength parameter is 1, no efect occurs, and the input image is returned unchanged.

This is because this parameter is a multiplication factor for the image feature being manipulated (a detailed description of this parameter is given in the Algorithm section).

You can also apply multiple editing effects simultaneously. For example, you can simultaneously apply the shine and the aging efects as follows.

 $im = im$  load("myimage.jpg") # load an image from disc  $im2 = \text{modif}(im, \text{effect} = c("shine", "aging"), \text{strength} = c(0.2, 3)) \# apply two editing effects$  $plot(im2)$  # display the output image

This command simultaneously applies a shine efect of strength  $= 0.2$  and an aging effect of strength  $= 3$ , resulting in a less shiny and more blemished image. This procedure is the same as the one used to create output example #2 in Fig. [1](#page-1-0). Although you can obtain almost the same result (but not identical, because the frst process changes the input image for the second process) by applying each efect in turn (e.g., applying an aging efect to the output of a shine efect), we recommend doing them in a single line, as in the example above, because it saves time needed for image processing. The order of effect names specified in the effect argument does not affect the result; effect  $= c("shine", "aging")$  and  $effect = c("aging", "shire") produce identical results.$ 

This package has several other effects in addition to the shine and aging effects. The available effects are shine, spots,

> # im2 and im3 are identical  $im2 = modif(im, effect = "shine", strength = 3)$  $im3 = \text{modif}(im, \text{effect} = "HHP", \text{strength} = 3)$

rough, stain, blemish, shadow, and aging. A visual summary of these effects is shown in Fig. [4](#page-4-0). The first column of the figure shows the name of each effect, and the second column shows the perceptual features controlled by that efect. The third and subsequent columns show the input and output images.

Figure [4](#page-4-0) contains a column labeled "BS (band-sifting) feature"; this is an important term related to the image processing algorithm (briefy, an image component to be manipulated, extracted from the input image based on a certain criterion). The algorithm achieves image editing efects by decreasing or increasing the weights of the BS features in the input image. The efect names, such as shine and spots, are aliases for these BS features. The input to the efect argument of the modif function can also be the BS feature names.

| <b>BS</b> feature<br>(alias) | Perceptual properties                                       | Input image | <b>BS</b> feature<br>visualized | Reduce<br>$(\text{strength} < 1)$ | <b>Boost</b><br>(strength > 1) |
|------------------------------|-------------------------------------------------------------|-------------|---------------------------------|-----------------------------------|--------------------------------|
| <b>HHP</b><br>(shine)        | Boost: glossy/shiny/metallic<br>Reduce: matte/dry/dull      |             |                                 |                                   |                                |
| <b>HHN</b><br>(spots)        | Boost: wrinkled/stained<br>Reduce: smooth/polished          |             |                                 |                                   |                                |
| <b>HLP</b><br>(rough)        | Boost: rough/worn<br>Reduce: smooth                         |             |                                 |                                   |                                |
| <b>HLN</b><br>(stain)        | Boost: stained/weathered<br>Reduce: smooth                  |             |                                 |                                   |                                |
| <b>HLA</b><br>(blemish)      | Boost: blemished/stained<br>Reduce: smooth                  |             |                                 |                                   |                                |
| LAN<br>(shadow)              | Boost: shadow<br>Reduce: less shadow                        |             |                                 |                                   |                                |
| (aging)                      | HLA+HHN Boost: blemished/stained<br>Reduce: smooth/polished |             |                                 |                                   |                                |

<span id="page-4-0"></span>Fig. 4 Visual summary of image editing effects. By specifying the name of an efect (or BS feature), the algorithm detects that feature in the input image and modifes the appearance of the input image by

reducing or boosting the feature. Note that the aging efect controls both HLA and HHN features. See the main text for the defnition of BS features

Since it is easier to know what kind of editing efect will be achieved if there is an alias, our implementation allows the user to specify image editing by alias as well as by BS feature name.

To understand the nature of each image editing efect better, it is helpful to compare the results of all editing efects on a single image. Figure [5](#page-5-0) summarizes the results of the editing efects on face and food images (note that the image in the row with a strength value of 1 is the input image). By comparing the images in the rows with large values of the strength parameter, it is easier to see the characteristics of each effect.

Setting a negative value for the strength parameter often results in an unnatural image (see images in the bottom rows of Fig. [5](#page-5-0)), but using a large negative value for the strength parameter makes it easier to compare which areas are afected by each effect. For example, the rough effect and the blemish efect produce similar results, but if you compare the images in the row with a strength value of −5, you can clearly see that they are not identical. Technically, the blemish efect is equivalent to giving both the rough and stain efects at the same time. To acquire a more formal understanding of these properties, we need to know more about the specifcs of how image processing algorithms work.

By default, the modif function targets the entire image for editing. However, in some situations, you may want to edit only certain objects or areas of the image (for example, you may want to edit only the skin area of a portrait). By using a mask image, you limit editing to certain areas within an image. To use this feature, you need to prepare a mask image of the same size as the input image you wish to edit. The mask image contains the area to be edited white in color—and the rest of the image—which is black. The mask image does not have to be a binary image; gray can be present (the intensity of the gray will be used to alpha blend the input image with the edited image). For example, the mask image representing the skin region of a face image is shown in Fig. [6.](#page-6-0)

The image edited without using a mask image has an increased gloss not only on the skin, but also on the hair and eyes. On the other hand, the image edited using a mask image has increased gloss only in the skin area. To use the masking feature, a mask image in the mask argument of the modif function must be specifed.

 $im = im\_load("myimage.jpg")$ # load an input image  $im\_mask = im\_load("mask.jpg")$  # load a mask image  $im2 = \text{modif}(im, "HHP", strength = 3) \# apply the shine effect without using a mask.$  $im3 = \text{modif}(im, "HHP", strength = 3, mask = im mask)$  # with a mask

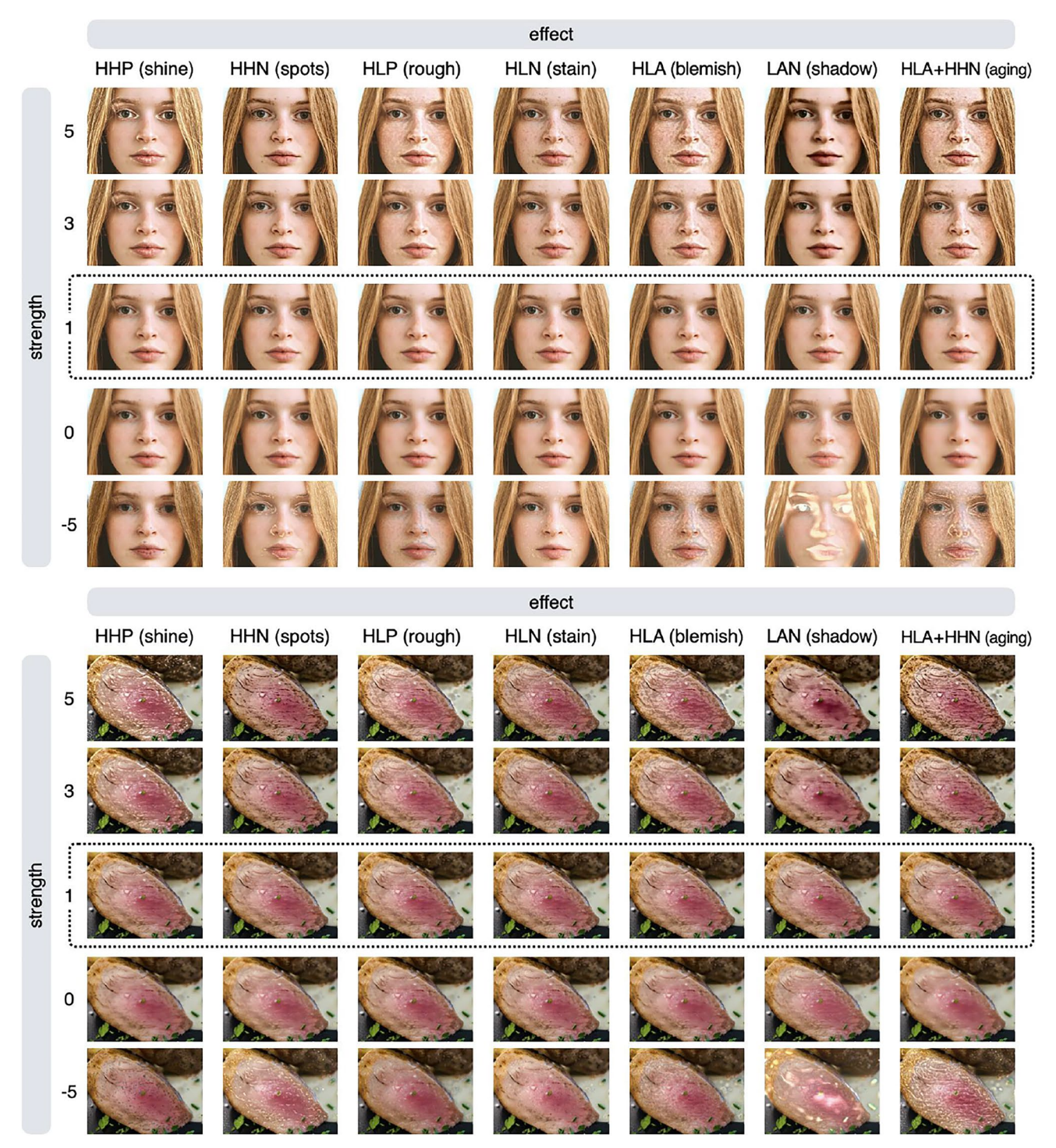

<span id="page-5-0"></span>**Fig. 5** Summary of image processing results with diferent strength values for each effect. The image inside the dotted line is the input image. Each image in the row with a strength value of −5 has an

unnatural appearance (contrast reversal) and is not suitable for use as a stimulus, but it is useful to visualize what feature in the input image is manipulated by each efect

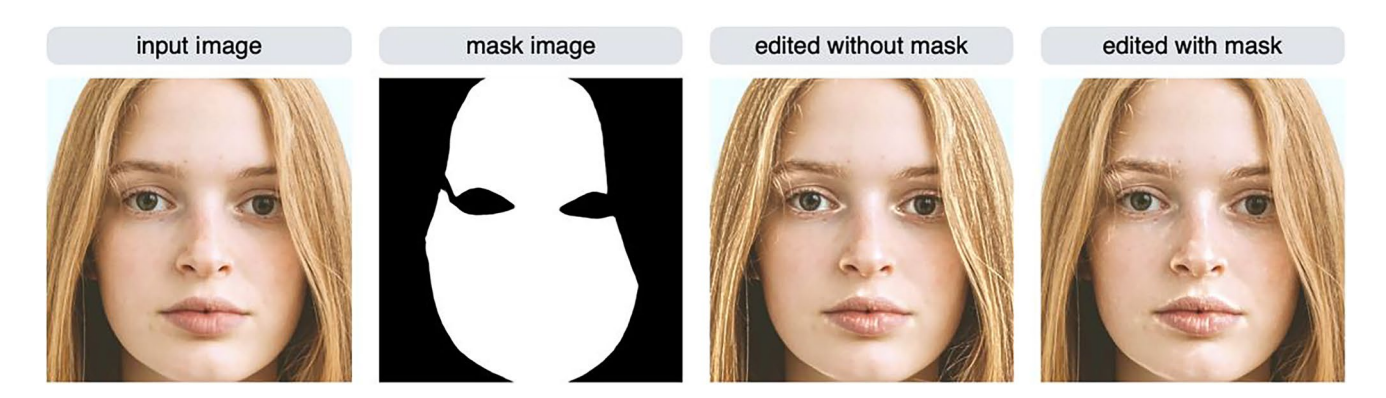

**Fig.** 6 Editing only specific areas in an image using a mask image. The results of the HHP (shine) effect (strength = 3) with and without using a mask image are shown

### <span id="page-6-0"></span>**Algorithm**

In this section, we will describe the image processing algorithm in detail. First, there are two points to note. First, the user does not necessarily need to understand the details of the algorithms to use this package. In fact, as we have seen, it is possible to perform image processing by simply specifying the name of the efect and the strength parameter. However, by reading this section, users will have a better understanding of the behavior of this package and will be able to use it in an advanced way. Secondly, this paper will explain the algorithm at a conceptual level, which would be appropriate for the average psychologist. The technical and mathematical aspects are explained in the original paper (Boyadzhiev et al., [2015](#page-16-0)).

Boyadzhiev et al. ([2015\)](#page-16-0) proposed an image-based material editing method called "band-sifting decomposition." It extracts and controls a variety of perceptual properties of images such as gloss, roughness, and blemishes based on a combination of image processing procedures. How this algorithm modifes the surface appearance of an input image is shown in Fig. [7](#page-7-0), using the control of blemishes as an example. Pixels corresponding to image features that are to be manipulated (e.g., blemishes) are extracted from the lightness channel of the input image based on specifc criteria. By decreasing or increasing the lightness value of the pixels in the feature image (Fig. [7](#page-7-0), top right), the appearance of the object surface in the input image is controlled.

The overall flow of image processing is summarized in Fig. [8.](#page-10-0) The input image is frst converted to the CIELAB color space. We only process the lightness channel (L channel) and keep the color channels intact. The L channel is logtransformed and then decomposed into "scale subbands"; each subband image represents the lightness information at a given scale (or spatial frequency). As in Boyadzhiev et al. [\(2015\)](#page-16-0), we employed the "guided flter" (He et al., [2010\)](#page-16-18) to perform scale decomposition. This procedure is a type of band-pass fltering, which decomposes the image based on spatial frequency. This decomposition diferentiates between small-scale elements, such as blobs and wrinkles, and largescale gradients, such as shading and shadows. The number of subband images is determined by the resolution of the input image: if the shorter side of the input image has N pixels, then  $log_2N - 1$  subband images are produced (e.g., if N = 512, then 8 subband images are produced). The decomposition also produces a low-frequency residual.

Each subband image is further decomposed into four images based on the amplitude and sign of the pixels in that subband, and this process is the core idea of the algorithm. For amplitude, the standard deviation (1 SD) of pixel values in each subband is used as a threshold between high and low amplitude pixels to separate low- and high-contrast regions of the subband. Each (low/high) amplitude image is then separated by the sign of pixel values, positive or negative; all the negative-value pixels of an amplitude image are set to zero to produce a positive image, and all the positive-value pixels of an amplitude image are set to zero to produce a negative image. Thus, each scale subband is decomposed into four images (high/low amplitude  $\times$  positive/negative sign; the images of the row labeled "split by amplitude  $\&$  sign" in Fig. [8\)](#page-10-0).

Next, all the component images (8 scale subbands  $\times$  2 amplitudes  $\times$  2 signs = 32 images in total, in this example) are grouped by the combination of scale (high or low), amplitude (high or low), and sign (positive or negative). Note that the scale subbands are classifed as either high or low frequency (two categories, instead of eight in the original decomposition). If we have N scale subbands, then the frst foor (N/2) images are categorized as high frequency and the remaining images as low frequency. This grouping assigns the component images into eight (and always eight, regardless of the resolution of the input image) groups. The images in each group are relatively similar to each other (because they have similar spatial frequencies and belong to the same amplitude and sign group). Finally, the images (pixel values) in each group are added together, resulting in eight images that we call BS features (the images of the row labeled "BS features" in Fig. [8](#page-10-0)). As in Boyadzhiev et al.

# Input image

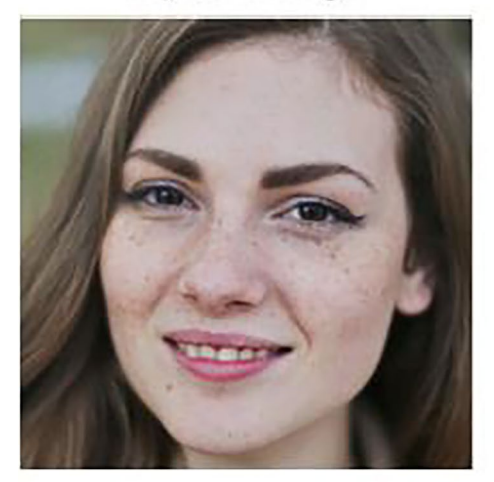

# Output (reduce)

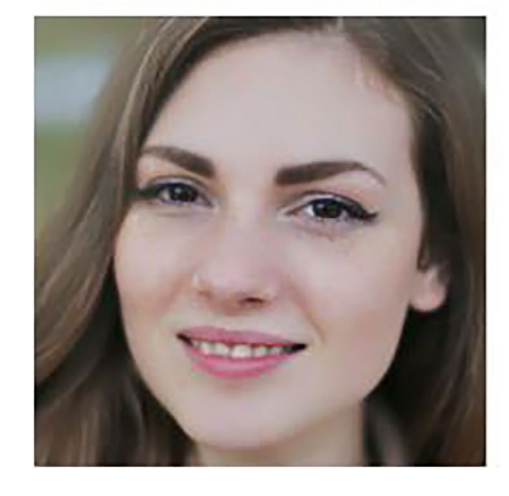

**Fig. 7** The central idea of the material editing algorithm. Pixels corresponding to image features that are to be manipulated (e.g., blemishes; top right) are extracted from the lightness channel of the input

<span id="page-7-0"></span>[\(2015](#page-16-0)), we call each BS feature by the acronym of its grouping criterion. For example, HHP represents the grouping criterion (and the resultant image or BS feature) of the *H*igh spatial frequency, *H*igh amplitude, and *P*ositive sign.

The BS features represent distinct information associated with the perceived material properties of objects in the input image. For example, HHP represents bright (because of their high amplitude and positive sign) and small (because of their high spatial frequency) spots, typically found on wet and glossy surfaces, whereas the HHN (high frequency; high amplitude; negative sign) feature represents small dark blobs that are typical of wrinkles and blemishes in the skin. To amplify gloss, for example, we will boost the HHP feature (i.e., all the pixel values of the HHP image are multiplied by a coefficient greater than  $1$ ). To reduce

# Detected blemishes

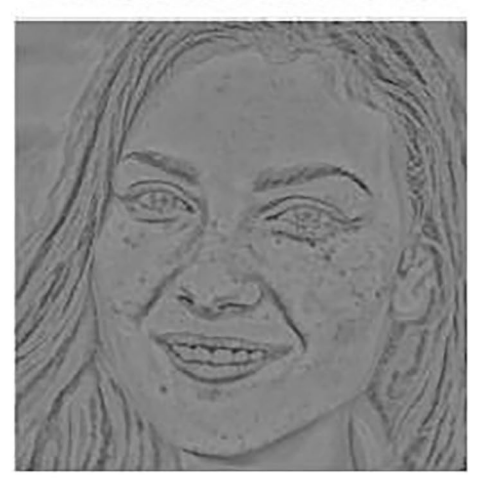

# Output (boost)

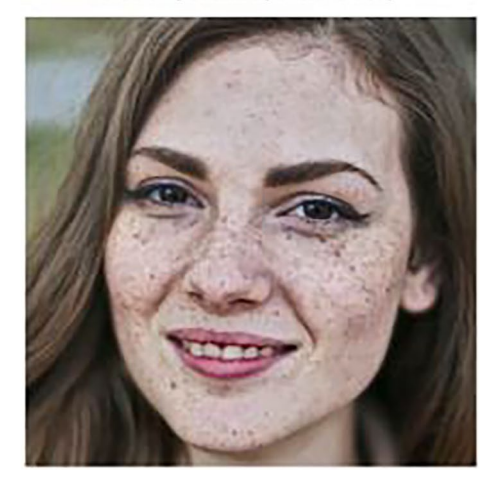

image based on specifc criteria. By decreasing or increasing the lightness value of those pixels, the appearance of the object surface in the input image is controlled (bottom left and bottom right)

wrinkles, we will reduce the HHN feature (i.e., multiply the HHN image by a coefficient less than 1). Subsequently, all the BS features and the residual image are added together and inverse-log transformed to reconstruct the L channel. The L channel is then combined with color channels and converted back to the standard RGB (red, green, blue) color space to produce the fnal output (Fig. [8,](#page-10-0) images in the bottom two rows).

Depending on which BS feature is being manipulated (boosted/reduced), we obtain diferent material editing efects. The bottom rows of Fig. [8](#page-10-0) show the effect of boosting or reducing each BS feature. For example, for the column labeled HHP, the upper image is the result of boosting the HHP feature, while the lower image is the result of reducing the HHP feature. Manipulating BS features with a positive sign (e.g., HH*P* and

LL*P*) adjusts the bright areas in the input image, resulting in the editing of features such as glossiness, while manipulating BS features with a negative sign (e.g., HH*N* and HL*N*) adjusts the dark areas in the input image, resulting in the editing of features such as blemishes. Note that not all BS features produce perceptually meaningful changes in the input image. Based on Boyadzhiev et al. ([2015\)](#page-16-0) and our observations, we have given aliases (alternative names) to some of the BS features that can be used most efectively for perceptual editing efects. For example, HHP is called the "shine" feature because it can be used to manipulate gloss, and HHN is called the "spots" feature because it can be

used to manipulate small stains and wrinkles (see Fig. [4](#page-4-0) for the list of aliases).

## **Advanced usage of the package**

This section describes how to use the package, based on an understanding of how the algorithm works. By using the modif2() function, image manipulation can be performed by specifying a BS feature in detail. There are two ways to do this: using acronyms, or specifying scale, amplitude, and sign separately.

 $im = im$  load("myimage.jpg") # load an image from disc # Specify a BS feature (HHP) by using acronym  $im2 = modif2(im, params = list(feature = "HHP", strength = 3))$ # Specify each criterion separately  $im3 = modif2(im, params = list(freq = "H", amp = "H", sign = "P", strength = 3))$ # Calculate the RMS error of pixel values between images mean( $(im2-im3)$ <sup> $\land$ </sup>2) # this is zero, meaning that both images are identical # Note that shine is an alias for HHP  $im4 = \text{modif}(im, \text{effect} = "shine", \text{strength} = 3)$ mean( $(im2-im4)$ <sup> $\land$ </sup> $2)$  # this is zero, meaning that both images are identical

A list of parameters, which specifes a BS feature to be manipulated, is given to the *params* argument. A BS feature can be specifed by the *feature* parameter using acronyms. A strength value must also be specifed in the list. Instead of using acronyms, each criterion can be specifed individually. The *freq* parameter specifes the spatial frequency ("H" for high spatial frequency, "L" for low spatial frequency, or "A" for all frequencies). The *amp* parameter specifes the amplitude ("H" for high amplitude, "L" for low amplitude, or "A" for all (both) amplitudes). The *sign* parameter specifes the sign ("P" for positive sign, "L" for negative sign, or "A" for both signs).

The advantage of specifying the features we want to manipulate using individual criteria is that we have more freedom to specify the scale. As mentioned in the algorithm section, the number of scale-subband images that the algorithm creates is determined by the resolution of the input image. The number of scale subband images for an image can be known using the modif\_dim() function. In addition to the number of subband images, this function also outputs the indices of high- and low-scale images. An example is shown below, where the input image is  $500 \times 500$  px in size.

The output of the modif\_dim() function shows that the number of subband images to be created from this image is 7; the indices for higher-scale (spatial frequency) images are 1, 2, and 3, and the indices for lower-scale images are 4, 5, 6, and 7. This shows that, in the case of this input image, freq = "H" is equivalent to setting freq  $= 1:3$ , and freq  $= "L"$  is equivalent to setting freq  $= 4:7$ . Therefore, each pair of commands below will produce the same output (but note that which freq corresponds to H/L depends on the resolution of the input image).

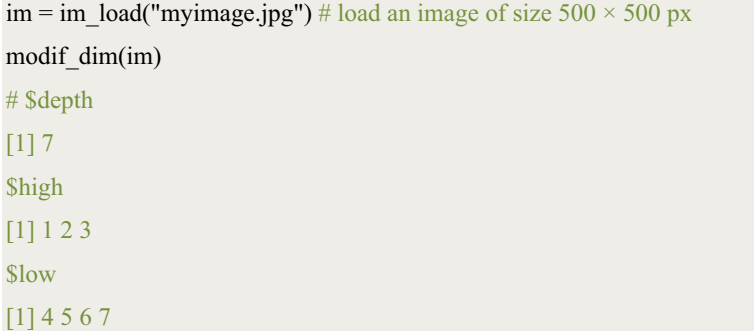

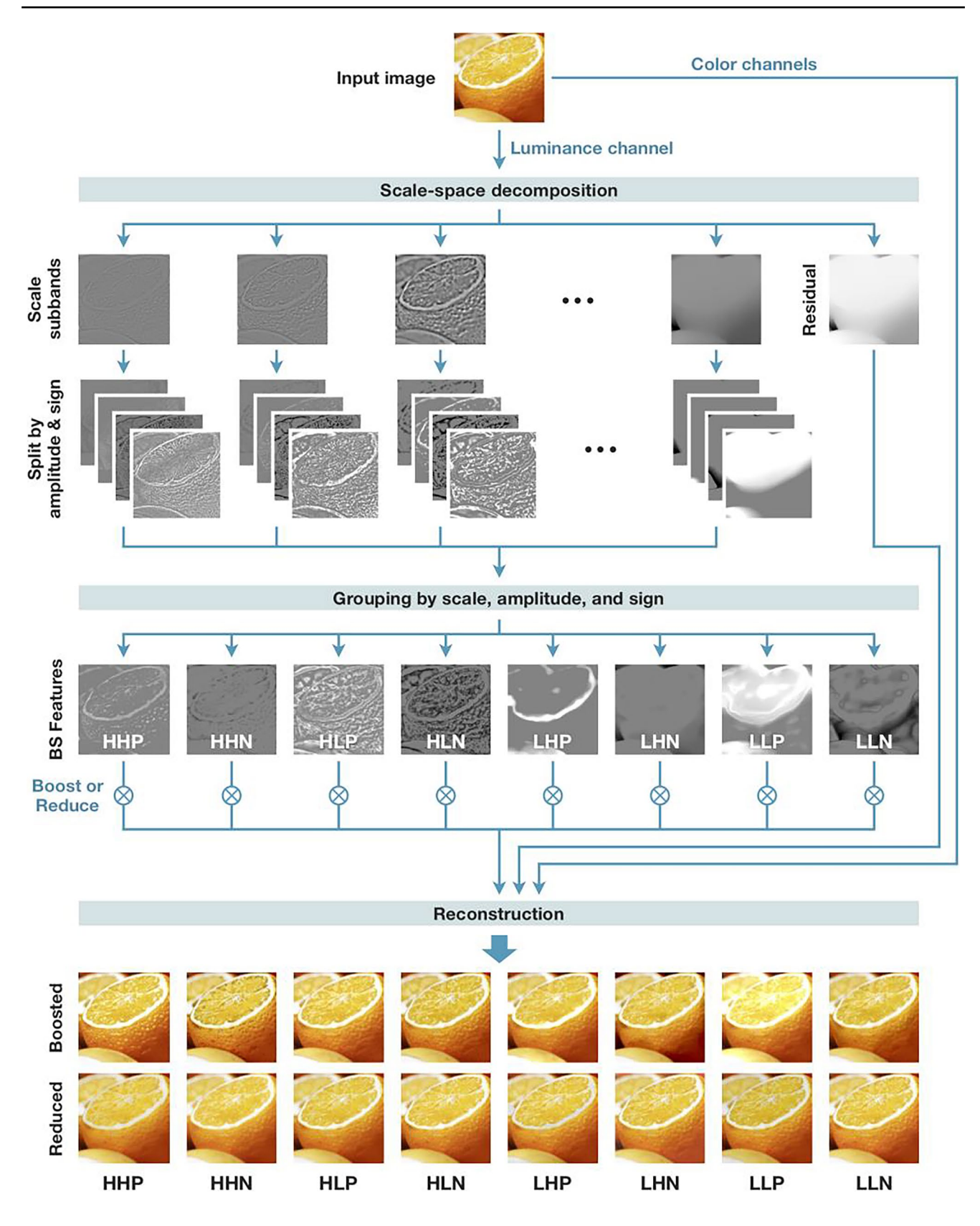

<span id="page-10-0"></span>**Fig. 8** The image processing fow for material editing. The L chan-◂ nel of an input image is decomposed into multiple component images based on three criteria: scale (spatial frequency), amplitude (low or high contrast), and sign (sign of pixel value: positive or negative). The component images are assigned to eight groups based on scale, amplitude, and sign. The images are then combined (added together) within each group, resulting in eight images that we call BS (bandsift) features. These images represent diferent aspects of the perceptual quality of the input image, which can be used to control the appearance of objects. See the main text for a defnition of each abbreviation (e.g., HHP)

What is the advantage of being able to specify the scale to be manipulated in detail? We may want to manipulate only a specifc scale, rather than as a high- or low-scale group. To understand this motivation, the result of manipulating individual scales is shown in the bottom row of Fig. [9.](#page-11-0) When  $freq = 1$ , regions such as eyebrows, which are not considered to be skin gloss, are controlled. Image features with the highest spatial frequency (i.e., freq  $= 1$ ) often reflect the high spatial frequency noise. Therefore, in some cases it is useful to exclude the highest spatial frequency subband when controlling images. The image in the top middle of Fig. [9](#page-11-0) has scale  $= 1, 2, 3$ , which is identical to specifying freq = "H" (and therefore this command specifes the HHP feature and is equivalent to the shine efect). Some areas of the eyebrows are brighter in this image because the image subband with freq  $= 1$  has been manipulated. On the other hand, the image in the top right of Fig. [9](#page-11-0) does not show a manipulation of the freq  $= 1$  region, so there is no change in the brightness of the eyebrows.

Another example of the effect of selecting a particular scale is shown in Fig. [10](#page-12-0). These are variants of the HLA (blemish) effect. Instead of specifying freq  $=$  "H" (or, equivalently, freq  $= 1:3$ ), we can specify freq  $= 1:2$  (excluding the third scale), which gives a somewhat different result (Fig. [10,](#page-12-0) top right) than the normal blemish effect (Fig.  $10$ , top middle).

Recall that in the case of the modif function, it is possible to apply multiple efects simultaneously. A similar approach can be taken with the modif2 function. The following script shows how to apply the spots/rough effect simultaneously using the modif2 function. A list containing several lists of parameters is given as the params argument to the function.

In summary, the modif2 function allows the user to specify the scale subband (i.e., spatial frequency) to be manipulated in more detail than the modif function, and provides greater fexibility in controlling the appearance of images.

### **Evaluation experiment**

In this section, we report on an online experiment that evaluated how material editing efects can produce perceptual changes in an input image. We created a series of images with different strength parameter values for each editing effect (HHP, HHN, etc.), and conducted an experiment in which we asked participants to rate the perceived material properties of objects, such as gloss and roughness, as well as the naturalness of the images. The material, data, and R scripts for this experiment are available on OSF:<https://osf.io/72dqz/>.

**Participants** To detect an effect size of Cohen's  $d = 0.55$  (a diference of 0.5 on a six-point scale; the standard deviation was based on our pilot study) with 90% power (alpha =  $.05$ , two-tailed), G\*Power (Faul et al., [2007\)](#page-16-19) suggested that we needed 37 participants. In total, 48 participants (female=24, male=24) took part in the experiment. Participants were recruited from psychology classes at Keio University and Doshisha University ( $M_{\text{age}} = 21.1$ ,  $SD_{\text{age}} = 3.8$ ), and they provided informed consent to take part in the study. The study was approved by the Ethics Committees of Keio University (#21026) and Doshisha University (#22070).

**Materials** Two human face images and two food images were used in the experiment. The face images were of an Asian male and a Caucasian female, selected from the Chicago Face Database (Ma et al., [2015](#page-17-24); image names: CFD-AM-215-120-N and CFD-WF-003-003-N). The food images were photographs of meat and of a sliced orange; they were selected from public domain licensed images at a stock photos website. Each image was edited with six editing efects (HHP, HHN, HLP, HLN, HLA, and HLA+HHN), and seven strength values (0, 0.25, 0.5, 1, 1.5, 2, and 2.5) were set for face images and 0.25, 0.5, 1, 2, 3, and 4 for the food images. The shadow effect was not included in the

 $im = im$  load("myimage.jpg") # load an image from disc  $im2 = modif2(im, params = list(freq = "H", amp = "H", sign = "P", strength = 3))$  $im3 = modif2(im, params = list(freq = 1:3, amp = "H", sign = "P", strength = 3))$  $mean((im2-im3)^2)$  # this is zero, meaning that both images are identical  $im2 = modif2(im, params = list(freq = "L", amp = "H", sign = "P", strength = 3))$  $im3 = modif2(im, params = list(freq = 4:7, amp = "H", sign = "P", strength = 3))$ mean( $(im2-im3)$ <sup> $4$ </sup> this is zero, meaning that both images are identical

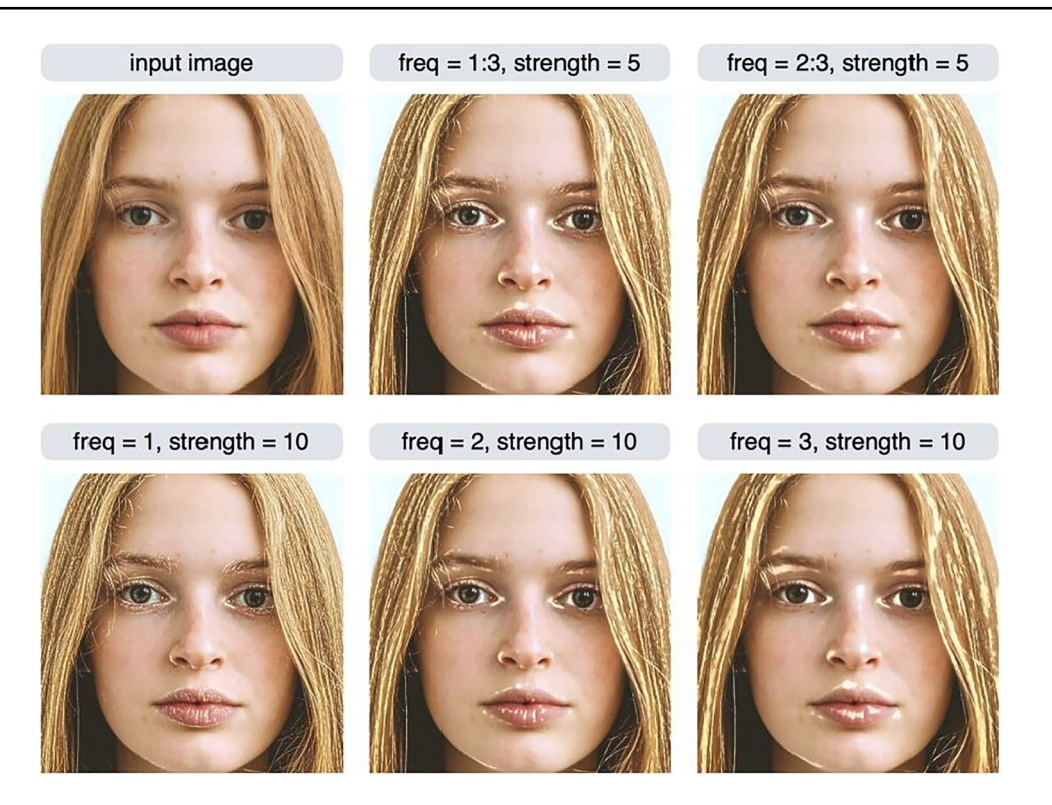

<span id="page-11-0"></span>Fig. 9 Variants of the HHP (or shine) effect. The modif2 function can be used to specify only one scale subband to be controlled (bottom row), or multiple scale subbands (top middle, top right). The argu-

ment of the function was params = list(freq = x, amp = "H", sign =  $'P''$ , strength = y). The x and y values are shown in the label of each image

experiment because we assumed that shadows are a less important feature in the perception of material attributes tested in the experiment. The reason for varying the range of the strength parameter for the face and food images is that people are more perceptually sensitive to editing manipulations of faces than of non-face objects (Boyadzhiev et al., [2015](#page-16-0)). For each original image, 42 image variations (6 editing effects  $\times$  7 strength values) were created, resulting in 168 stimulus images. Note that images with a strength value of 1 are identical to the original (unedited) image. All images were  $500 \times 500$  px in size and presented at that size on the display.

**Design and procedure** For each stimulus, participants rated six attributes (fve material properties and naturalness) on a six-point scale. The material attributes were matte–gloss, dry–wet, opaque–translucent, rough–smooth, and old– young/fresh. These attributes are representative dimensions in skin perception (Otaka et al., [2019](#page-17-25)) and food perception (Hanada, [2020;](#page-16-20) Spence et al., [2022](#page-17-26)). Participants were instructed to rate the naturalness of the images, that is, photorealism. An image was presented in the center of the display and participants responded by pressing a key (there was no time limit on the response). Each image set (42 variations of an original image) and attribute was rated in blocks

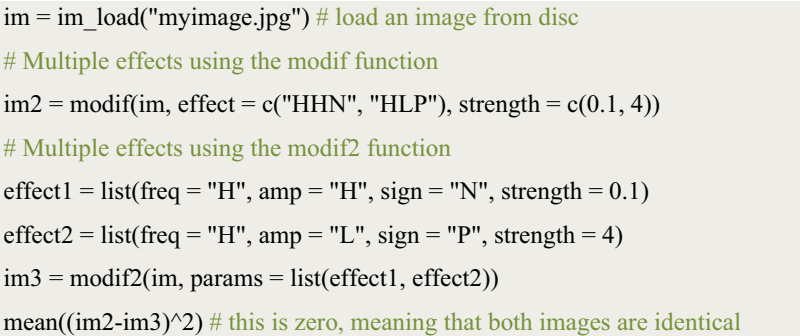

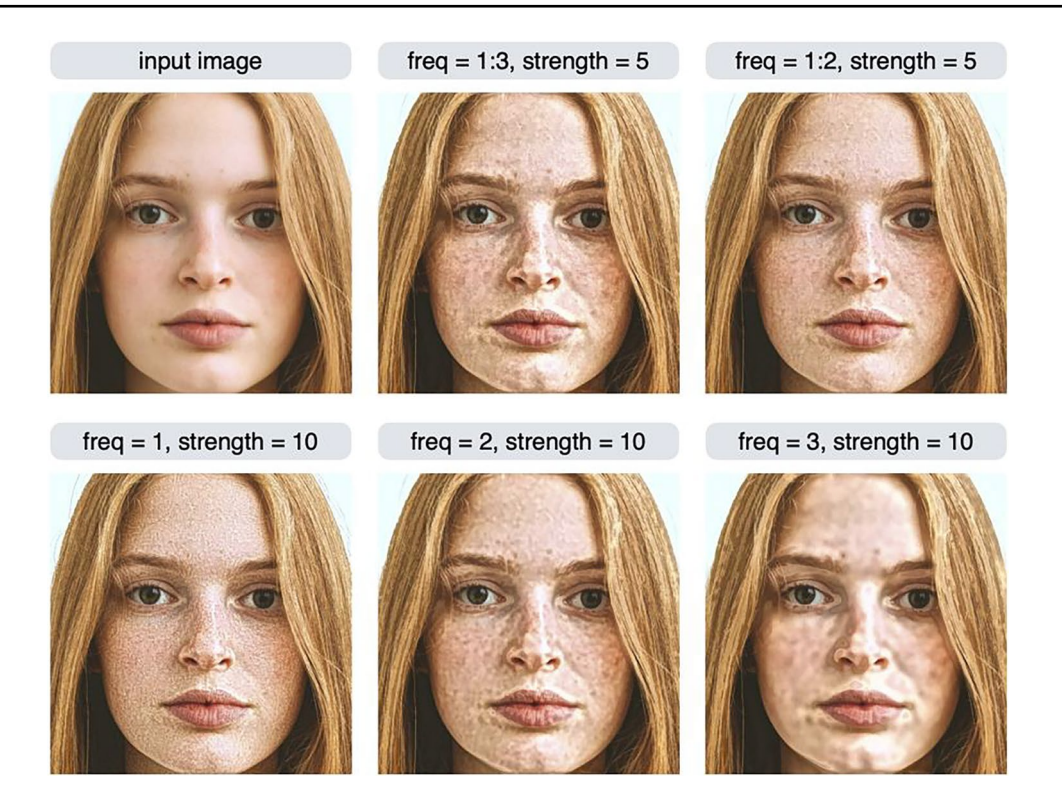

<span id="page-12-0"></span>Fig. 10 Variants of the HLA (or blemish) effect. The argument of the modif2 function was params = list(freq = x, amp = "L", sign = "A", strength  $= y$ ). The x and y values are shown in the label of each

image. Excluding the third scale resulted in a somewhat diferent output than the normal stain efect (top right)

and in random order. Within each block, images of varying editing effects and strength values were presented in random order. Images with a strength value of 1 were presented twice, while images with other strength values were presented once. The total number of trials was 1152 (4 image contents  $\times$  6 rating dimensions  $\times$  6 editing effects  $\times$  (7+1) strength values). Participants completed practice trials prior to the experimental session (a face image and a food image were used in this trial, but not in the experimental session).

**Results** The data of five participants were not recorded (possibly owing to network errors). Thus, 43 participants (20 male and 23 female) were included in the analysis.

Figure [11](#page-13-0) shows the averaged standardized rating values for each condition (standardization was calculated by subtracting the mean rating value for images with a strength value of 1 from each rating value) and their 95% confdence intervals. The results of the face images are shown in the top row and those of the food images are shown in the bottom row. Each column shows the results for each rating attribute. Each image editing efect is indicated by the color of the line and the shape of the symbol. As an example of how to interpret this graph, editing a face image with a strength value of 0 with the HLA+HHN (aging) effect increases the gloss rating by two points on a six-point scale compared to the unedited image (see the red line in the upper leftmost column in Fig. [11\)](#page-13-0).

To test each material editing efect per rating attribute, the Friedman test (Myles & Douglas, [1973](#page-17-27)) was conducted for each experimental condition using the *stats::friedman. test* function in R. As responses for the unedited stimulus (strength parameter  $= 1$ ) were collected twice in each condition, we averaged them before performing the statistical tests. In two conditions, the efect of image editing was not significant ( $\chi^2(6) = 10.1$ ,  $p = 0.12$  for HHP on old–young rating for face, and  $\chi^2(6) = 9.8$ ,  $p = 0.14$  for HHP on rough– smooth rating for food). In all other conditions, each editing efect infuenced each rating value (all *p*s < 0.05, corrected for each rating attribute and editing effect with the Bonferroni procedure).

The results show that each editing effect changed the perceived material properties in the expected directions. For example, the HHP effect increased or reduced glossiness and wetness ratings, and reduced the translucency rating. The HHP effect on the smoothness rating was statistically signifcant only for face stimuli, and its efect on the freshness rating was statistically signifcant only for food stimuli. The aging (HLA+HHN) effect changed the skin youthfulness rating to old or young depending on the strength parameter value, and changed the food freshness

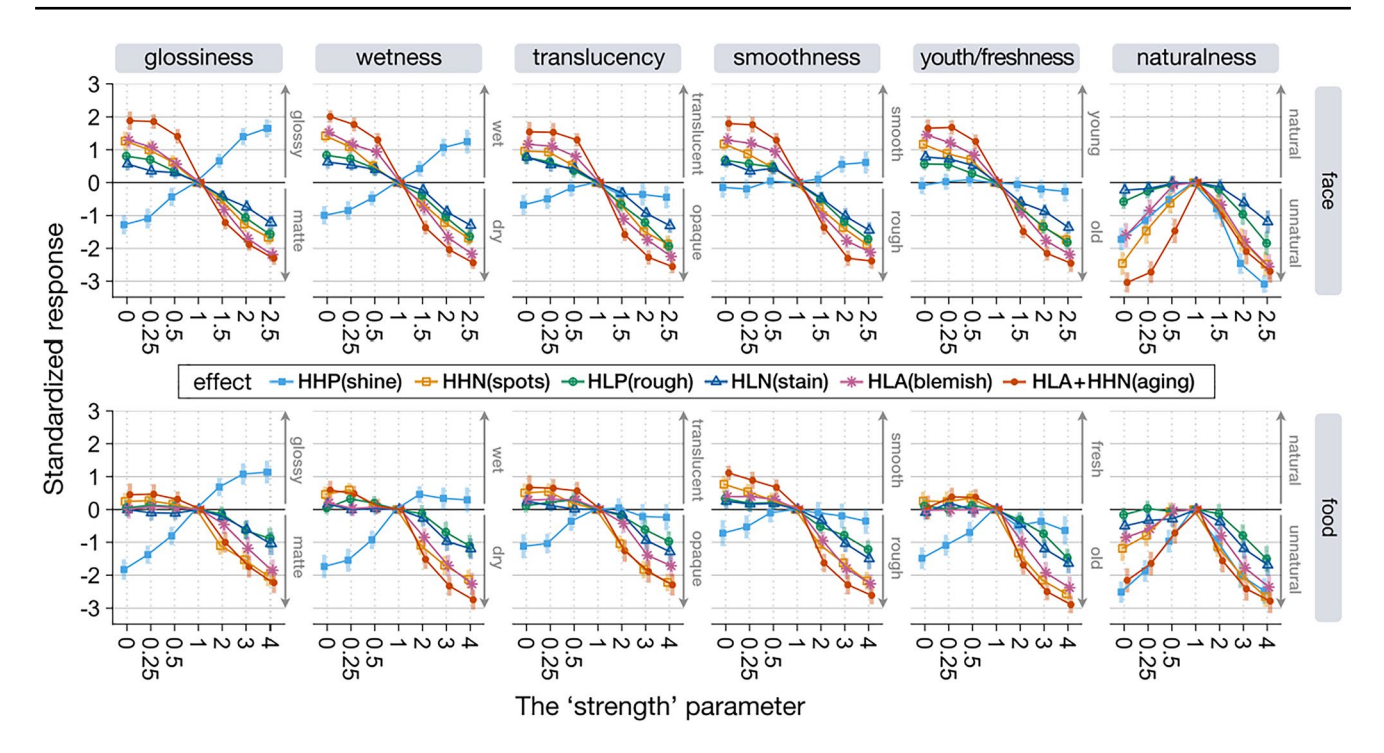

<span id="page-13-0"></span>**Fig. 11** Results of the evaluation experiment. The results of each rating attribute (column) are shown for each image category (face and food). The ratings are standardized with respect to the ratings for

unedited images (i.e., images with a strength parameter value of 1). Error bars indicate 95% CI

rating to old (but did not increase freshness). The aging efect also afected the other rating dimensions in the same way as observed for the HLA and HHN effects. The HHN (spots), HLP (rough), HLN (stain), and HLA (blemish) are features related to surface roughness and uniformity, all of which affected the smoothness rating. That is, when these features were boosted, the stimulus was rated as rough, and when they were reduced, the stimulus was rated as smooth.

We also found that the roughness-related editing effects (HHN/HLP/HLN/HLA) were also associated with ratings of material properties other than roughness. That is, facial stimuli rated as rough skin were rated as matte/dry/opaque, and facial stimuli rated as smooth skin were rated as glossy/wet/translucent. These results suggest that the HHN/HLP/HLN/HLA efects manipulate image features that are commonly used as perceptual cues across these ratings. Efects such as HLP (rough) and HLN (stain) were rated very similarly (Fig. [11](#page-13-0)). However, this result does not imply that these editing effects create similar images. In fact, the HLP and HLN efects give diferent textures to the input image (Fig. [12\)](#page-14-0). Both are similar in that they increase surface roughness, but HLP produces unevenness across the entire surface of the skin, while HLN emphasizes localized dark areas such as stains and blemishes. We believe that the rating scales used in this experiment did not refect these subtle diferences in perceptual experience.

In general, when comparing the results for faces with those for food, the efect of reduce edits (strength parameter value less than 1) on perception was small for food. This may be due to the nature of the image (food) objects used in the experiments: raw meat and oranges, which tend to have a high degree of gloss and translucency. In fact, the glossiness, wetness, translucency, smoothness, and youthfulness/ freshness ratings for the unedited (strength  $= 1$ ) images were all higher for food (4.1 vs. 3.7 for glossiness, 4.3 vs. 3.6 for wetness, 4.0 vs. 3.7 for translucency, 4.2 vs. 3.8 for smoothness, and 4.2 vs. 3.7 for youthfulness/freshness, two sample *t*-test, two sided, all *p*s < 0.05). Thus, perceptual effects of reduce editing on the food images used in the experiment would have been difficult to observe. These results are not considered a procedural artifact (ceiling efect). This is because ratings for stimuli with an intensity parameter of 1 were approximately 4, and there was room for higher ratings.

The results of the naturalness rating showed that the further away from 1 the strength parameter value was, the more unnatural the image was rated (although for some editing efects, such as HLP and HLN, image naturalness was preserved for reducing efects). Therefore, if the naturalness of the image is important, the strength parameter should not be set to an extreme value.

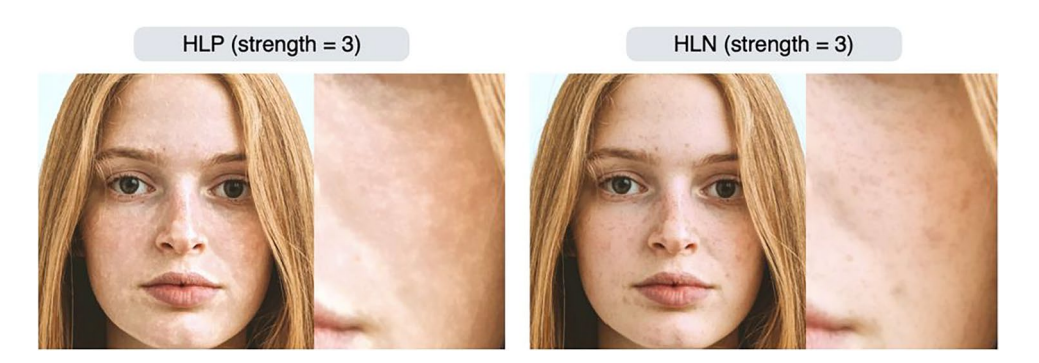

**Fig. 12** Diference between HLP (rough) and HLN (stain) efects. The image to the right of the output image is a magnifed view of the woman's left cheek

## <span id="page-14-0"></span>**Limitations**

This section describes some of the limitations of this package. First, depending on the input image, the material editing efect may not work as intended. If the feature of interest is weak or absent in the input image, the algorithm cannot control the image in that dimension. For example, if a photo of a woman's face with smooth skin due to heavy makeup or strong lighting is used as an input image, the algorithm cannot increase skin blemishes because it cannot add features that are not present in the input image (Fig. [13](#page-14-1)). The average face, which is often used in face perception research, also has this limitation because average faces tend to have smooth facial textures.

<span id="page-14-1"></span>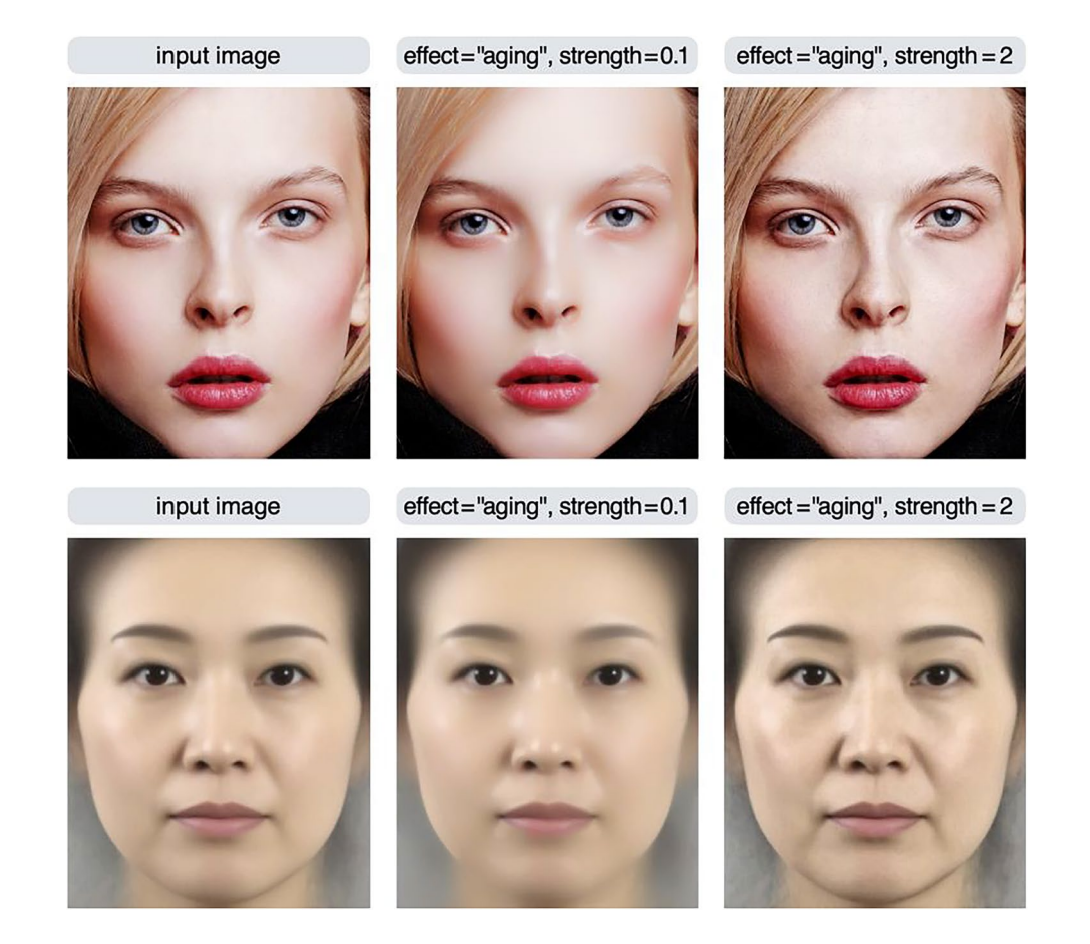

**Fig. 13** Results of applying the aging efect to a photo of a face (top) and an average face of Japanese females (bottom; adapted from Nakamura et al., [2020\)](#page-17-28). When the skin of the input image is smooth, the aging efect does not work well

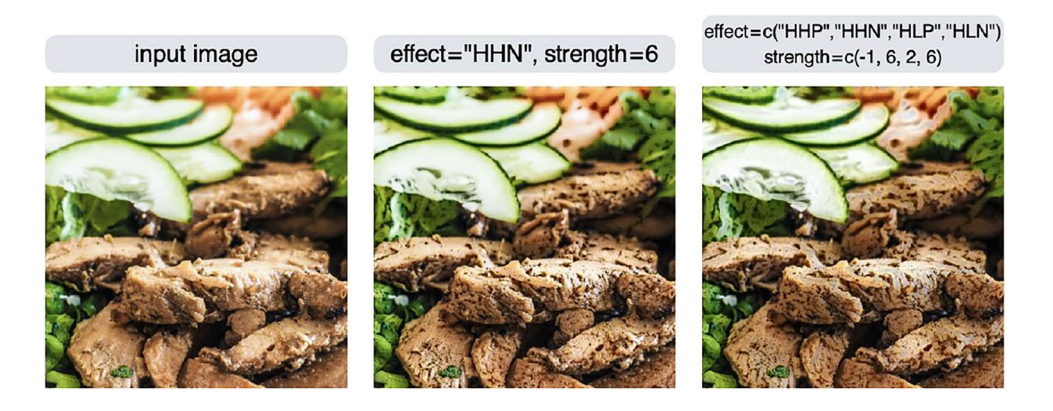

**Fig. 14** By combining multiple editing efects, it may be possible to create a desired change in appearance. Observe the image at a larger size to see the changes in the image

<span id="page-15-0"></span>Figure [14](#page-15-0) shows another example where the editing efect is less apparent: the HHN efect is applied to make the food look wilted (middle row), but it does not look wilted enough. One way to deal with this is to increase the strength value, but the larger the value, the more unnatural the image will look. Another way is to apply multiple editing effects (right column). This will increase the spots while concurrently eliminating the gloss, giving the image a more wilted appearance.

Second, the names of effects such as shine and blemish do not necessarily correspond to the appearance of the output image. For example, the effect named "stain" is just an alias for the image feature selection criterion HLN, and the manipulation of the HLN feature is just an adjustment to the lightness information of high spatial frequency, low amplitude, and minus sign in the input image. Therefore, when you want to manipulate stains in an image, it could be more effective to use other effects such as the spots (HHN) effect rather than the stain (HLN) effect. The parameter settings to achieve the desired effect will likely vary depending on the scale of the object and the lighting of the scene, which will be a practical difficulty when using this technique.

Third, the psychophysical properties of the material editing effects are not clear. That is, doubling the strength parameter does not necessarily mean that the perceptual effect will be doubled. It is not a trivial problem to formalize the relationship between the strength parameters and perception, because it will be specific to each material dimension, and possibly to each image category. For example, Boyadzhiev et al. ([2015](#page-16-0)) compared naturalness ratings for face and non-face images and reported that face images are more likely to look unnatural with small image changes. Material perception is subject to complex nonlinearities. As a result, in studies that require a series of controlled images that are perceptually equidistant across each condition, researchers may need to conduct psychophysics experiments to assess the psychophysical properties of the image set.

Finally, it should be noted that the processing time required for image conversion depends on the resolution of the input image. The larger the input image, the more processing time required (Fig. [15](#page-15-1)). If the resolution of the input image is equal to or smaller than  $1024 \times 1024$  px, the process will be completed in a relatively short time. However, if the resolution of the input image is  $2048 \times$ 2048 px, the processing time will be more than a minute (these numbers will also depend on the machine specs). Therefore, the resolution of the input image should be as small as possible, especially when a large number of images need to be prepared. The modif and modif2 functions have an argument named max\_size. If the shorter side of the input image is larger than max\_size, the image will be automatically scaled down so that the shorter side of the input image matches max\_size. The default value of max\_size is set to 1280. Thus, if an image with a resolution of  $2000 \times 3000$  px is used as the input image, the output image will have a resolution of  $1280 \times 1920$  px.

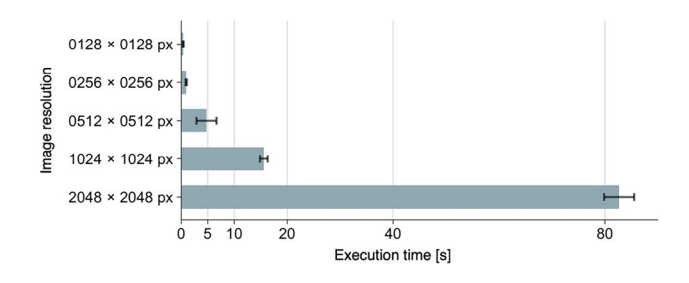

<span id="page-15-1"></span>**Fig. 15** Execution time of the modif function. Ten measurements were taken for each resolution, and the mean and 95% CI of the execution time were calculated. Tested on a MacBook Air (M1, 2020, 8 GB). The type of efect (shine, blemish, etc.) has no efect on the execution time

If you do not want to change the resolution of the image, you can enter a larger value for max\_size, or set max\_size = NA. This feature was provided to avoid the extremely long execution time when a high-resolution image such as 4K is accidentally used as input.

### **Conclusion**

In this paper, we presented materialmodifer, an R package for photo editing efects. The software uses image processing techniques to parametrically manipulate the surface properties of objects (e.g., gloss/roughness) in photographs, providing an automatic and reproducible method to create a set of image stimuli. We have confrmed that this software can be used efectively to control the appearance of faces, foods, and objects. We believe that this software will be useful for researchers interested in topics related to material perception, such as face perception and aesthetic evaluation of objects. The package can be installed via CRAN, and documentation and source code are available at [https://github.com/tsuda16k/materialmodifer](https://github.com/tsuda16k/materialmodifier).

**Acknowledgments** This work was supported by JSPS KAKENHI, Grant Numbers JP19K23376 for HT, and JP19H05733 for HK.

#### **Declarations**

**Commercial relationships** None.

**Open practices statement** The material, data, and R scripts for the evaluation experiment are available at<https://osf.io/72dqz/>. The source code for the R package is available at [https://github.com/tsuda16k/materialmodifer](https://github.com/tsuda16k/materialmodifier)

**Open Access** This article is licensed under a Creative Commons Attribution 4.0 International License, which permits use, sharing, adaptation, distribution and reproduction in any medium or format, as long as you give appropriate credit to the original author(s) and the source, provide a link to the Creative Commons licence, and indicate if changes were made. The images or other third party material in this article are included in the article's Creative Commons licence, unless indicated otherwise in a credit line to the material. If material is not included in the article's Creative Commons licence and your intended use is not permitted by statutory regulation or exceeds the permitted use, you will need to obtain permission directly from the copyright holder. To view a copy of this licence, visit [http://creativecommons.org/licenses/by/4.0/.](http://creativecommons.org/licenses/by/4.0/)

### **References**

- <span id="page-16-10"></span>Adams, W. J., Kerrigan, I. S., & Graf, E. W. (2016). Touch infuences perceived gloss. *Scientifc Reports, 6*(1), 21866. [https://doi.org/](https://doi.org/10.1038/srep21866) [10.1038/srep21866](https://doi.org/10.1038/srep21866)
- <span id="page-16-3"></span>Anderson, B. L. (2020). Mid-level vision. *Current Biology, 30*(3), R105–R109. <https://doi.org/10.1016/j.cub.2019.11.088>
- <span id="page-16-7"></span>Arce-Lopera, C., Masuda, T., Kimura, A., Wada, Y., & Okajima, K. (2013). Luminance distribution as a determinant for visual freshness perception: Evidence from image analysis of a cabbage leaf.

*Food Quality and Preference, 27*(2), 202–207. [https://doi.org/10.](https://doi.org/10.1016/j.foodqual.2012.03.005) [1016/j.foodqual.2012.03.005](https://doi.org/10.1016/j.foodqual.2012.03.005)

- <span id="page-16-15"></span>Blakemore, C., & Campbell, F. W. (1969). On the existence of neurons in the human visual system selectively sensitive to the orientation and size of retinal images. *The Journal of Physiology, 203*(1), 237–260.<https://doi.org/10.1113/jphysiol.1969.sp008862>
- <span id="page-16-0"></span>Boyadzhiev, I., Bala, K., Paris, S., & Adelson, E. (2015). Band-sifting decomposition for image-based material editing. *ACM Transactions on Graphics, 34*(5), 1–16. <https://doi.org/10.1145/2809796>
- <span id="page-16-4"></span>Chadwick, A. C., & Kentridge, R. W. (2015). The perception of gloss: A review. *Vision Research, 109*, 221–235. [https://doi.org/10.](https://doi.org/10.1016/j.visres.2014.10.026) [1016/j.visres.2014.10.026](https://doi.org/10.1016/j.visres.2014.10.026)
- <span id="page-16-12"></span>Di Cicco, F., Wiersma, L., Wijntjes, M., & Pont, S. (2020). Material properties and image cues for convincing grapes: The knowhow of the 17th-century pictorial recipe by Willem Beurs. *Art & Perception, 8*(3–4), 337–362. [https://doi.org/10.1163/22134](https://doi.org/10.1163/22134913-bja10019) [913-bja10019](https://doi.org/10.1163/22134913-bja10019)
- <span id="page-16-11"></span>Di Cicco, F., Zhao, Y., Wijntjes, M. W. A., Pont, S. C., & Schiferstein, H. N. J. (2021). A juicy orange makes for a tastier juice: The neglected role of visual material perception in packaging design. *Food Quality and Preference, 88*, 104086. [https://doi.](https://doi.org/10.1016/j.foodqual.2020.104086) [org/10.1016/j.foodqual.2020.104086](https://doi.org/10.1016/j.foodqual.2020.104086)
- <span id="page-16-16"></span>Dror, R. O., Willsky, A. S., & Adelson, E. H. (2004). Statistical characterization of real-world illumination. *Journal of Vision, 4*(9), 11–11. <https://doi.org/10.1167/4.9.11>
- <span id="page-16-19"></span>Faul, F., Erdfelder, E., Lang, A.-G., & Buchner, A. (2007). G\*Power 3: A fexible statistical power analysis program for the social, behavioral, and biomedical sciences. *Behavior Research Methods, 39*, 175–191. <https://doi.org/10.3758/bf03193146>
- <span id="page-16-9"></span>Fink, B., & Matts, P. (2008). The effects of skin colour distribution and topography cues on the perception of female facial age and health. *Journal of the European Academy of Dermatology and Venereology, 22*(4), 493–498. [https://doi.org/10.1111/j.1468-](https://doi.org/10.1111/j.1468-3083.2007.02512.x) [3083.2007.02512.x](https://doi.org/10.1111/j.1468-3083.2007.02512.x)
- <span id="page-16-8"></span>Fink, B., Grammer, K., & Matts, P. (2006). Visible skin color distribution plays a role in the perception of age, attractiveness, and health in female faces. *Evolution and Human Behavior, 27*(6), 433–442.<https://doi.org/10.1016/j.evolhumbehav.2006.08.007>
- <span id="page-16-5"></span>Fleming, R. W. (2014). Visual perception of materials and their properties. *Vision Research, 94*, 62–75. [https://doi.org/10.1016/j.](https://doi.org/10.1016/j.visres.2013.11.004) [visres.2013.11.004](https://doi.org/10.1016/j.visres.2013.11.004)
- <span id="page-16-1"></span>Fleming, R. W. (2017). Material perception. *Annual Review of Vision Science, 3*(1), 365–388. [https://doi.org/10.1146/annur](https://doi.org/10.1146/annurev-vision-102016-061429) [ev-vision-102016-061429](https://doi.org/10.1146/annurev-vision-102016-061429)
- <span id="page-16-6"></span>Fleming, R. W., & Storrs, K. R. (2019). Learning to see stuf. *Current Opinion in Behavioral Sciences, 30*, 100–108. [https://doi.](https://doi.org/10.1016/j.cobeha.2019.07.004) [org/10.1016/j.cobeha.2019.07.004](https://doi.org/10.1016/j.cobeha.2019.07.004)
- <span id="page-16-14"></span>Fleming, R. W., Dror, R. O., & Adelson, E. H. (2003). Real-world illumination and the perception of surface refectance properties. *Journal of Vision, 3*(5), 3.<https://doi.org/10.1167/3.5.3>
- <span id="page-16-2"></span>Fleming, R. W., Wiebel, C., & Gegenfurtner, K. (2013). Perceptual qualities and material classes. *Journal of Vision, 13*(8), 9–9. <https://doi.org/10.1167/13.8.9>
- <span id="page-16-13"></span>Fujisaki, W. (2020). Multisensory Shitsukan perception. *Acoustical Science and Technology, 41*(1), 189–195. [https://doi.org/](https://doi.org/10.1250/ast.41.189) [10.1250/ast.41.189](https://doi.org/10.1250/ast.41.189)
- <span id="page-16-17"></span>Giesel, M., & Zaidi, Q. (2013). Frequency-based heuristics for material perception. *Journal of Vision, 13*(14), 7–7.<https://doi.org/10.1167/13.14.7>
- <span id="page-16-20"></span>Hanada, M. (2020). Food-texture dimensions expressed by Japanese onomatopoeic words. *Journal of Texture Studies, 51*(3), 398–411.<https://doi.org/10.1111/jtxs.12499>
- <span id="page-16-18"></span>He, K., Sun, J., & Tang, X. (2010). Guided image filtering. In K. Daniilidis, P. Maragos, & N. Paragios (Eds.), *Computer vision – ECCV 2010. ECCV 2010. Lecture notes in computer science* (pp. 1–14). Springer. [https://doi.org/10.1007/](https://doi.org/10.1007/978-3-642-15549-9_1) [978-3-642-15549-9\\_1](https://doi.org/10.1007/978-3-642-15549-9_1)
- <span id="page-17-10"></span>Iwasa, K., Komatsu, T., Kitamura, A., & Sakamoto, Y. (2020). Visual perception of moisture is a pathogen detection mechanism of the behavioral immune system. *Frontiers in Psychology, 11*, 170. <https://doi.org/10.3389/fpsyg.2020.00170>
- <span id="page-17-5"></span>Jaeger, B., Wagemans, F. M. A., Evans, A. M., & van Beest, I. (2018). Efects of facial skin smoothness and blemishes on trait impressions. *Perception, 47*(6), 608–625. [https://doi.org/10.1177/03010](https://doi.org/10.1177/0301006618767258) [06618767258](https://doi.org/10.1177/0301006618767258)
- <span id="page-17-8"></span>Joh, A. S., Adolph, K. E., Campbell, M. R., & Eppler, M. A. (2006). Why walkers slip: Shine is not a reliable cue for slippery ground. *Perception & Psychophysics, 68*(3), 339–352. [https://doi.org/10.](https://doi.org/10.3758/bf03193681) [3758/bf03193681](https://doi.org/10.3758/bf03193681)
- <span id="page-17-21"></span>Kiyokawa, H., Tashiro, T., Yamauchi, Y., & Nagai, T. (2021). Spatial frequency efective for increasing perceived glossiness by contrast enhancement. *Frontiers in Psychology, 12*, 625135. [https://doi.](https://doi.org/10.3389/fpsyg.2021.625135) [org/10.3389/fpsyg.2021.625135](https://doi.org/10.3389/fpsyg.2021.625135)
- <span id="page-17-0"></span>Komatsu, H., & Goda, N. (2018). Neural mechanisms of material perception: Quest on Shitsukan. *Neuroscience, 392*, 329–347. [https://](https://doi.org/10.1016/j.neuroscience.2018.09.001) [doi.org/10.1016/j.neuroscience.2018.09.001](https://doi.org/10.1016/j.neuroscience.2018.09.001)
- <span id="page-17-15"></span>Lagunas, M., Malpica, S., Serrano, A., Garces, E., Gutierrez, D., & Masia, B. (2019). A similarity measure for material appearance. *ACM Transactions on Graphics (TOG), 38*(4), 1–12. [https://doi.](https://doi.org/10.1145/3306346.3323036) [org/10.1145/3306346.3323036](https://doi.org/10.1145/3306346.3323036)
- <span id="page-17-9"></span>Lesch, M. F., Chang, W.-R., & Chang, C.-C. (2008). Visually based perceptions of slipperiness: Underlying cues, consistency and relationship to coefficient of friction. *Ergonomics*, 51(12), 1973– 1983.<https://doi.org/10.1080/00140130802558979>
- <span id="page-17-24"></span>Ma, D. S., Correll, J., & Wittenbrink, B. (2015). The Chicago face database: A free stimulus set of faces and norming data. *Behavior Research Methods, 47*(4), 1122–1135. [https://doi.org/10.3758/](https://doi.org/10.3758/s13428-014-0532-5) [s13428-014-0532-5](https://doi.org/10.3758/s13428-014-0532-5)
- <span id="page-17-22"></span>Motoyoshi, I., & Matoba, H. (2012). Variability in constancy of the perceived surface refectance across diferent illumination statistics. *Vision Research, 53*(1), 30–39. [https://doi.org/10.1016/j.](https://doi.org/10.1016/j.visres.2011.11.010) [visres.2011.11.010](https://doi.org/10.1016/j.visres.2011.11.010)
- <span id="page-17-19"></span>Motoyoshi, I., Nishida, S., Sharan, L., & Adelson, E. H. (2007). Image statistics and the perception of surface qualities. *Nature, 447*(7141), 206–209.<https://doi.org/10.1038/nature05724>
- <span id="page-17-27"></span>Myles, H., & Douglas, A. W. (1973). *Nonparametric Statistical Methods*. John Wiley & Sons.
- <span id="page-17-28"></span>Nakamura, K., Ohta, A., Uesaki, S., Maeda, M., & Kawabata, H. (2020). Geometric morphometric analysis of Japanese female facial shape in relation to psychological impression space. In *Heliyon* (Vol. 6, Issue 10, p. e05148). Elsevier BV. [https://doi.](https://doi.org/10.1016/j.heliyon.2020.e05148) [org/10.1016/j.heliyon.2020.e05148](https://doi.org/10.1016/j.heliyon.2020.e05148)
- <span id="page-17-3"></span>Nishida, S. (2019). Image statistics for material perception. *Current Opinion in Behavioral Sciences, 30*, 94–99. [https://doi.org/10.](https://doi.org/10.1016/j.cobeha.2019.07.003) [1016/j.cobeha.2019.07.003](https://doi.org/10.1016/j.cobeha.2019.07.003)
- <span id="page-17-6"></span>Nkengne, A., Bertin, C., Stamatas, G., Giron, A., Rossi, A., Issachar, N., & Fertil, B. (2008). Infuence of facial skin attributes on the perceived age of Caucasian women. *Journal of the European Academy of Dermatology and Venereology, 22*(8), 982–991. <https://doi.org/10.1111/j.1468-3083.2008.02698.x>
- <span id="page-17-25"></span>Otaka, H., Shimakura, H., & Motoyoshi, I. (2019). Perception of human skin conditions and image statistics. *JOSA A, 36*(9), 1609–1616. <https://doi.org/10.1364/JOSAA.36.001609>
- <span id="page-17-4"></span>Péneau, S., Brockhoff, P. B., Escher, F., & Nuessli, J. (2007). A comprehensive approach to evaluate the freshness of strawberries and carrots. *Postharvest Biology and Technology, 45*(1), 20–29. <https://doi.org/10.1016/j.postharvbio.2007.02.001>
- <span id="page-17-23"></span>Portilla, J., & Simoncelli, E. P. (2000). A parametric texture model based on joint statistics of complex wavelet coefficients. *International Journal of Computer Vision, 40*(1), 49–71.
- <span id="page-17-16"></span>Sawayama, M., Dobashi, Y., Okabe, M., Hosokawa, K., Koumura, T., Saarela, T., Olkkonen, M., & Nishida, S. (2019). Visual discrimination of optical material properties: A large-scale study. *bioRxiv*. Published online October 10, 2019.<https://doi.org/10.1101/800870>
- <span id="page-17-12"></span>Schmidt, F. (2019). The art of shaping materials. *Art & Perception, 8*(3–4), 407–433. <https://doi.org/10.1163/22134913-20191116>
- <span id="page-17-20"></span>Schütt, H. H., & Wichmann, F. A. (2017). An image-computable psychophysical spatial vision model. *Journal of Vision, 17*(12), 12–12. <https://doi.org/10.1167/17.12.12>
- <span id="page-17-17"></span>Serrano, A., Chen, B., Wang, C., Piovarči, M., Seidel, H.-P., Didyk, P., & Myszkowski, K. (2021). The efect of shape and illumination on material perception. *ACM Transactions on Graphics, 40*(4), 1–16. <https://doi.org/10.1145/3450626.3459813>
- <span id="page-17-2"></span>Sharan, L., Rosenholtz, R., & Adelson, E. H. (2014). Accuracy and speed of material categorization in real-world images. *Journal of Vision, 14*(9), 12. <https://doi.org/10.1167/14.9.12>
- <span id="page-17-1"></span>Spence, C. (2020). Shitsukan — the multisensory perception of quality. *Multisensory Research, 33*(7), 737–775. [https://doi.org/10.1163/](https://doi.org/10.1163/22134808-bja10003) [22134808-bja10003](https://doi.org/10.1163/22134808-bja10003)
- <span id="page-17-26"></span>Spence, C., Motoki, K., & Petit, O. (2022). Factors infuencing the visual deliciousness/eye-appeal of food. *Food Quality and Preference, 102*, 104672.<https://doi.org/10.1016/j.foodqual.2022.104672>
- <span id="page-17-7"></span>Stephen, I. D., Law Smith, M. J., Stirrat, M. R., & Perrett, D. I. (2009). Facial skin coloration afects perceived health of human faces. *International Journal of Primatology, 30*(6), 845–857. [https://](https://doi.org/10.1007/s10764-009-9380-z) [doi.org/10.1007/s10764-009-9380-z](https://doi.org/10.1007/s10764-009-9380-z)
- <span id="page-17-11"></span>Stephens, K. D., & Hoffman, D. D. (2016). On visual texture preference: Can an ecological model explain why people like some textures more than others? *Perception, 45*(5), 527–551. [https://](https://doi.org/10.1177/0301006616629026) [doi.org/10.1177/0301006616629026](https://doi.org/10.1177/0301006616629026)
- <span id="page-17-13"></span>Tagai, K., Ohtaka, H., & Nittono, H. (2016). Faces with light makeup are better recognized than faces with heavy makeup. *Frontiers in Psychology, 7*, 226.<https://doi.org/10.3389/fpsyg.2016.00226>
- <span id="page-17-14"></span>Tsuda, H., Fujimichi, M., Yokoyama, M., & Saiki, J. (2020). Material constancy in perception and working memory. *Journal of Vision, 20*(10), 10.<https://doi.org/10.1167/jov.20.10.10>
- <span id="page-17-18"></span>Van Zuijlen, M. J., Lin, H., Bala, K., Pont, S. C., & Wijntjes, M. W. (2021). Materials In Paintings (MIP): An interdisciplinary dataset for perception, art history, and computer vision. *Plos One, 16*(8), e0255109.<https://doi.org/10.1371/journal.pone.0255109>

**Publisher's note** Springer Nature remains neutral with regard to jurisdictional claims in published maps and institutional afliations.